# **Instructions** HOW TO CUSTOMIZE AND PRINT YOUR CARD SETS

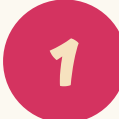

**2**

**3**

- **• Download** your preferred version, **A4** or **Letter** size
- **Unzip** the folder (just double click)

Choose if you want:

- **• single cards** (4 cards on each A4/letter sized sheet) or
- **• double cards** (2 cards on each A4/letter sized sheet)
- **• Open your file in Adobe Acrobat Reader**
- **• Change the text** to your preferred greeting or note
- You can also delete all text and use the cards blank
- Save if you want to be able to edit again later

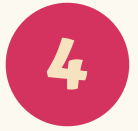

### **Print your cards**

- Use cardstock or your preferred paper
- Click option **Actual size** (or your cards will shrink)
- **• Cut** using the cutlines
- Double cards: fold in the middle to make a double card with space to write a note on the inside

## **Ink saving tips**

**Only want to print one of the cards?** Open the double cards version that includes the card you want. Using the buttons, choose which card to show and print.

### BIGRELL DESIGN

For more info on printing check out our guide **bigrelldesign.com/master-your-printer**

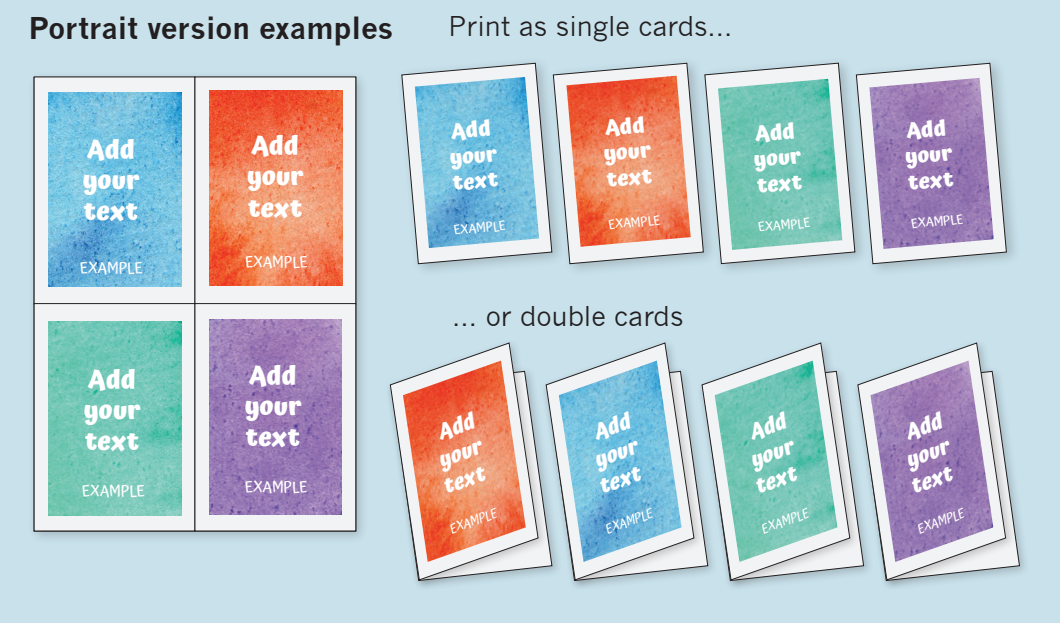

### **Landscape version examples**

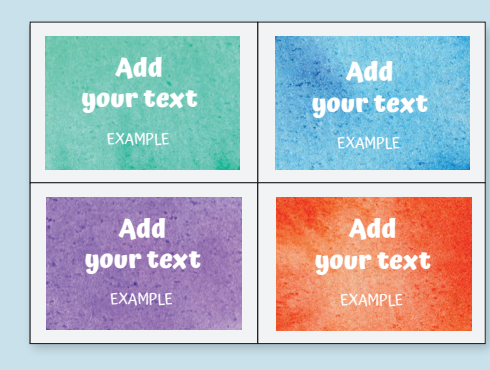

#### ... or double cards

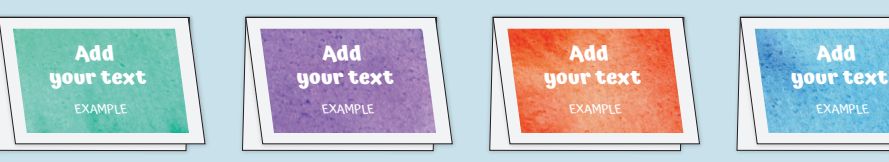

**Add your text Add your text**

Print as single cards...

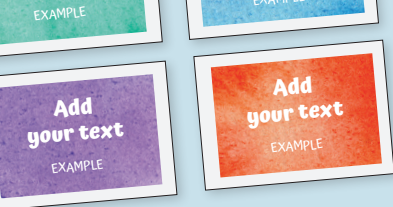

EXAMPLE

**Add**